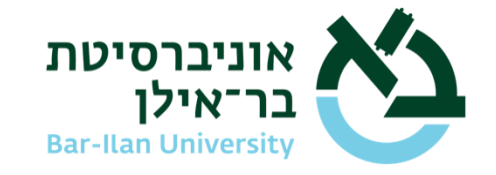

כ' בטבת תשפ"א 4ינואר 2021

סטודנטים יקרים שלום רב,

## **הנדון: אופן ניהול הבחינות במודל [An English version](https://stuad.biu.ac.il/files_stuad/students-admin/news/04012021moodlettere.pdf)**

במכתבי מתאריך 27 בדצמבר, 2021, עדכנתי אתכם על האופן שבו יתנהלו הבחינות המקוונות במערכת תומקס. במכתבי זה אני מבקש להביא לידיעתכם את האופן שבו יתנהלו הבחינות במערכת המודל.

בקישורית שלהלן תמצאו את כל [ההוראות הנוגעות לבחינות במודל.](https://stuad.biu.ac.il/files_stuad/students-admin/news/04012021moodleinstrach.pdf) נא לקרוא את ההוראות בעיון, כי **הן מחייבות אתכם!**

בנוסף, בקישורית הבאה תמצאו מסמךהכולל [שאלות נפוצות](https://stuad.biu.ac.il/files_stuad/students-admin/news/04012021moodlefqah.pdf) והתשובות להן. גם אותו חשוב לקרוא.

הנה כמה דגשים חשובים מתוך המסמכים הללו:

- **הפקולטות שבהן ייערכו המבחנים של סמסטר א' במודל**: הפקולטה למדעי החברה, הפקולטה למדעי היהדות, הפקולטה למדעי הרוח, הפקולטה למדעים מדויקים (מלבד מדעי המחשב), היחידה ללימודים בין תחומיים (מלבד מדעי המוח), והפקולטה לרפואה (מלבד תארים מתקדמים); היחידה ללימודי יסוד ביהדות; ואנגלית כשפה זרה (מלבד "אנגלית מתקדמים ב'").
- לצורך הבחינה תצטרכו מחשב עם מצלמה ומיקרופון שבאמצעותו תתבצע הבחינה דרך מערכת המודל ("מחשב ראשי") וכן טלפון נייד או מחשב נוסף עם מצלמה ("מצלמה נוספת" – מחשב זה ישמש אך ורק לתפעול המצלמה הנוספת ולא לשום פעולה אחרת(. המצלמה הנוספת תופנה לכיוון משטח העבודה שלכם ולמסך של המחשב הראשי.
	- תדאגו לחדר שקט ללא הפרעות, עם מקור חשמל למחשב ולטלפון, ולחיבור אינטרנט חזק )עדיף קווי(. תהיו מוכנים להפעיל את ה-hotspot בטלפון אם נופל החיבור הביתי.
- יש להיכנס לקישור ה-zoom , גם במחשב הראשי וגם במצלמה הנוספת, חצי שעה לפני תחילת הבחינה. משגיחים יזהו אתכם לפי תעודת זהות או תעודת סטודנט, יורו לכם לסרוק את חדר הבחינה ב360- מעלות עם המצלמה ויכוונו אתכם ביחס למיקום המצלמה הנוספת.
- לפני תחילת הבחינה וגם במהלכה, משגיח יוכל להכניס אתכם ל"חדר" זום נפרד ("חדר ההשגחה") ולבקש מכם לשתף מסך או להפנות את המצלמה הנוספת למסך, כדי לוודא שלא פתחתם קבצים או אפליקציות אסורות. בעקרון רק המודל אמור להיות פתוח על המחשב הראשי, וקבצים נוספים של חומר עזר רק אם הם הותרו במפורש על-ידי המרצה.
- יש לשמור על השקט במהלך הבחינה ולא לדבר או להרעיש ללא צורך, ממש כמו בבחינה בחדר בחינה בקמפוס, כדי לא להפריע לנבחנים האחרים. שימו את הטלפון הנייד שמצלם על מצב שקט.
- עליכם להקפיד שהמצלמה מחוברת ופועלת במשך כל זמן הבחינה, ושהמיקרופון והרמקול של המחשב הראשי פתוח, כך שתתאפשר שמיעה של הנבחן וסביבתו בכל זמן הבחינה וכדי שתוכלו לשמוע הוראות מהמשגיחים.

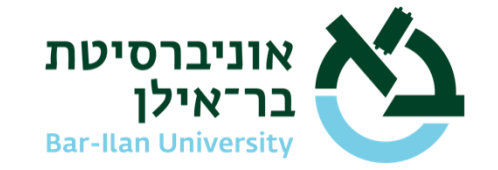

 $-2 -$ 

- רוב הבחינות יוגבלו לשעתיים, ובבחינות אלה לא תותר יציאה לשירותים אלא לנשים בהריון או על-פי אישור רפואי של רופא מומחה. המרצים הונחו להתאים את השאלות למשך המבחן. אם משך הבחינה עובר את השעתיים, תותר יציאה לשירותים, אחרי בקשת רשות מהמשגיח, אבל לא ב45- הדקות הראשונות ולא ב30- הדקות האחרונות.
	- מרצה יהיה רשאי לבחון בעל-פה נבחן לאחר הבחינה לפי שיקול דעתו לאור התנהלותו בזמן המבחן.
- סטודנט שמגיש את הבחינה לפני שעת הסיום הרשמי, יעדכן את המשגיח/ה על יציאה מה-zoom והמשגיח/ה יציין את שעת סיום הבחינה ברשימת הנבחנים. בתום זמן הבחינה, היא תיסגר באופן אוטומטי.
	- אני מבקש להזכיר שהארכות זמן בבחינה מוזנות אוטומטית לסטודנטים שהסדירו את זכאותם עד ליום .6.1.2021 פרטים בנוגע לזכאות ולמי יש לפנות לשם כך, ניתן למצוא [כאן.](https://stuad.biu.ac.il/files_stuad/students-admin/news/hatamotbhinot.pdf)
	- סטודנט שצריך להיבחן בשתי בחינות חופפות )המתקיימות באותו יום ובאותה שעה(, בין במודל ובין בתומקס, יוכל להיבחן בשתי הבחינות ברצף רק באופן פיזי בקמפוס. ניתן להירשם לבחינות חופפות כאלה באמצעות [מערכת אינבר](https://inbar.biu.ac.il/live/Login.aspx) החל מ-17 יום לפני הבחינה ועד שבוע לפניה. סטודנט שאינו מעוניין להיבחן בקמפוס בבחינות חופפות מקוונות, ייבחן במועד א' בבחינה אחת ובמועד ב' בבחינה השנייה.
- **כל ניסיון לחבל בטוהר הבחינה, או עבירה על אחד מסעיפי תקנון המשמעת של האוניברסיטה יגרור העמדה לדין בפני רשויות המשמעת של האוניברסיטה על כל המשתמע מכך.**
- תבקשו מהמרצה שלכם לערוך לכם מבחן ניסיון, כדי לוודא שאתם יודעים להיכנס למבחן במודל ולהגיש את התשובות בסוף המבחן, וכן כדי לוודא שכל המערכות, לרבות המצלמה הנוספת, עובדות כמו שצריך.

תודה על שיתוף הפעולה ובהצלחה רבה בבחינות!

בברכה,

פרופ' אריה רייך סגן הרקטור